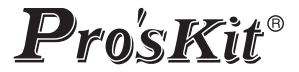

# **TESMT7615** MT-7615

# Tester para Fibra Óptica y redes LAN Ethernet 4 EN 1

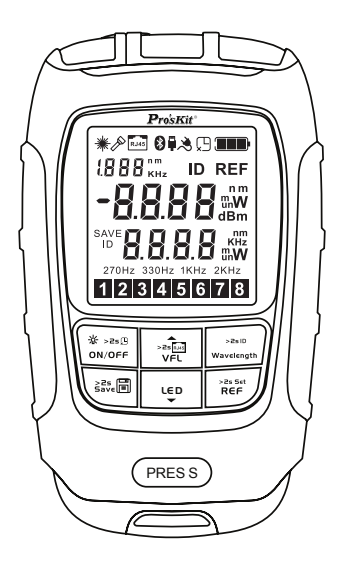

### Manual de Usuario

Copyright por ProKit's Industries Co., Ltd.

# A ADVERTENCIA

Se le advierte que los cambios o modificaciones no aprobados expresamente en este documento podrían anular su autorización para utilizar este dispositivo.

Para reducir el riesgo de incendio o descarga eléctrica, no exponga este dispositivo a la lluvia o la humedad.

Para evitar descargas eléctricas, no abra la unidad. Solicite el servicio únicamente a personal calificado.

NOTA: No intente abrir el dispositivo, No proyecte el rayo hacia las personas, puede producir daños oculares muy importantes.

# Precauciones de uso

Utiliza batería recargable de Ion-litio.

- 1. Utilice el adaptador AC/DC adecuado para cargar el dispositivo; no deje desatendido el dispositivo en estado de carga. Asegúrese de cargar completamente el dispositivo después de una utilización prolongada.
- 2. Mantenga el dispositivo alejado del agua, del fuego o de ambientes de alta temperatura.
- 3. No desmonte, no golpee, ni arroje al fuego la batería interna de litio, puede provocar explosión o liberar sustancias tóxicas; No someta el dispositivo a fuertes golpes o altas vibraciones.
- 4. No deseche este artículo junto con la basura doméstica, siga las leyes y las normas de su localidad para el reciclado de productos eléctricos y electrónicos.

# Como evitar problemas de condensación

En la medida de lo posible, evite los cambios bruscos de temperatura. No use el dispositivo inmediatamente después de moverlo de un lugar de baja temperatura a uno cálido, o en zonas con cambios bruscos de temperatura, ya que se puede formar condensación dentro del dispositivo, esto puede provocar daños importantes en el dispositivo.

#### Descripción

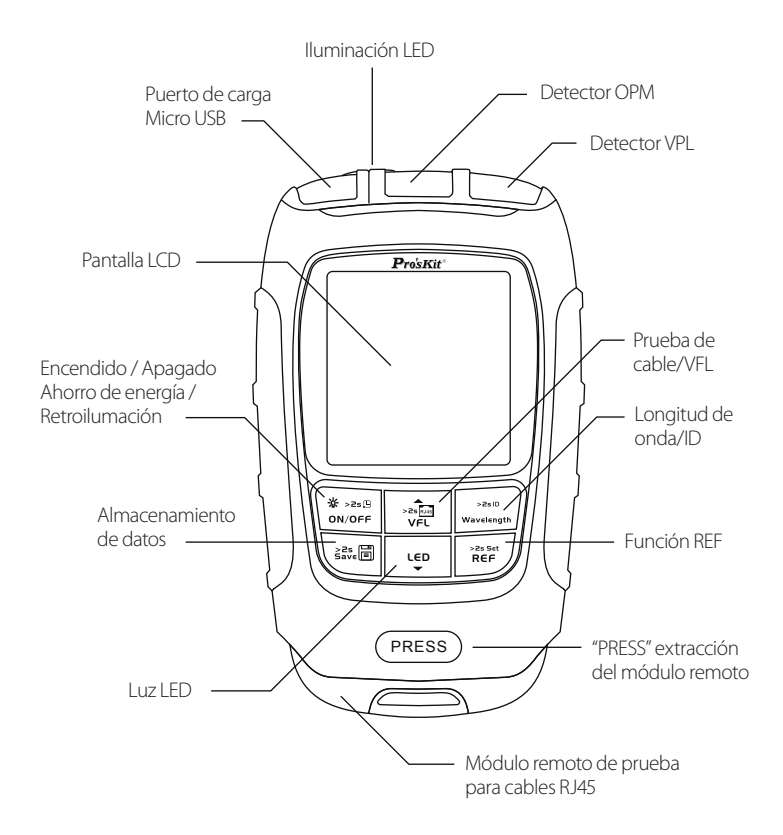

# Encendido / apagado y auto apagado

Encender el dispositivo, presionar el botón  $\left[\begin{array}{c} * & * \\ * & * \end{array}\right]$ , durante 2 segundos. Apagado del dispositivo, presionar el botón  $\frac{4^{k} \cdot \text{abs}}{9000 \text{deg}}$ , durante 2 segundos. Pulsar brevemente  $\left\{\begin{matrix} \ast & \ast & \ast & \ast \\ \ast & \ast & \ast & \ast \end{matrix} \right\}$  para encender o apagar la retroiluminación de la pantalla.

El dispositivo se auto apagará pasados 10 minutos sin actividad.

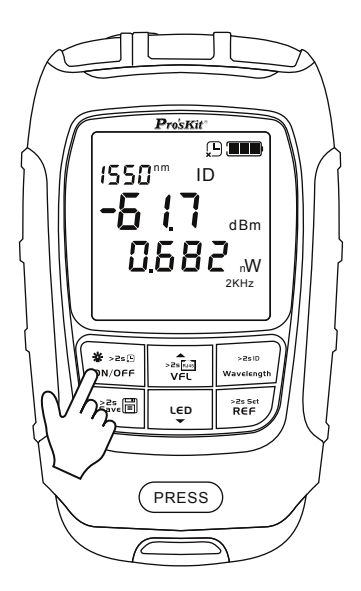

#### Medidor de potencia óptica, ajuste de compensación (auto calibración)

Encienda el dispositivo y conecte a la interfaz OPM, presione brevemente la tecla

>asset<br>REF para cambiar de unidad y verificar el valor REF; presione prolongadamente para establecer el valor actual como nuevo valor REF. Pulse la tecla para seleccionar la longitud de onda; manténgala presionada para abrir la función WAVE ID.

Presione prolongadamente y a la vez las teclas  $\begin{bmatrix} * & * & * & * & * \ & \text{or} & \text{or} & \text{or} \\ \text{on} & \text{on} & \text{on} & \text{or} & \text{or} \\ \end{bmatrix}$  y  $\begin{bmatrix} * & * & * & * & * \\ \text{on} & \text{on} & \text{on} & \text{or} \\ \end{bmatrix}$ ; encienda el dispositivo e ingrese a la interfaz de configuración de compensación; presione la tecla  $* > 255$ arriba/abajo para configurar, el rango es (-5, +5); entonces presiónela tecla para confirmar el ajuste

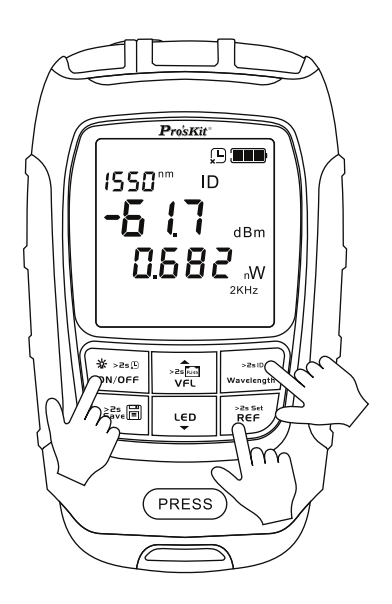

### Almacenamiento de datos

Encender el dispositivo, presionar el botón \ \* > > > = segundos. Pulsación larga ( $\frac{22}{30}$ , para guardar el valor OPM actual. Máx. de 500 datos almacenados; los datos iniciales se borrarán secuencialmente cuando se llegue a los 500 datos almacenados. Pulsación corta para comprobar el saldo de datos, para cambiar página presionar  $\frac{1}{\sqrt{f(x)}}$  y  $\frac{1}{\sqrt{f(x)}}$ , presione de nuevo  $\frac{1}{\sqrt{f(x)}}$  para salir del almacenamiento de datos.

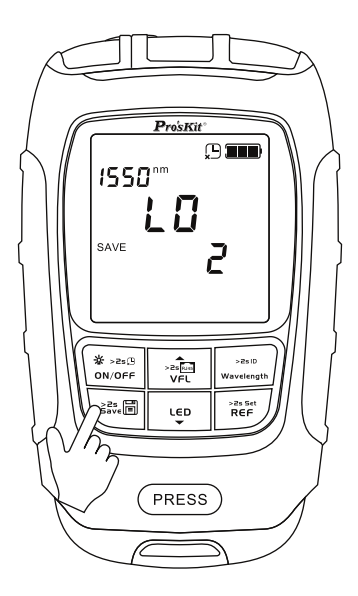

# Prueba de conexión VFL

Conectar el cable de fibra óptica en el conector VFL; pulsar brevemente la tecla

, el láser VFL se enciende de forma continua; volver a pulsar la tecla , y el láser se enciende de forma intermitente; comprobar que la transmisión de luz es correcta; pulsar de nuevo  $\left| \begin{array}{c} \text{ce}_p \\ \text{para} \end{array} \right|$  apagado de esta función. ILUMINACIÓN LED DEL DISPOSITIVO

Pulse brevemente la tecla  $\vert \mathbf{u} \vert$   $\vert \mathbf{u} \vert$  y el LED se iluminará, para apagarlo pulse de nuevo la tecla rēp

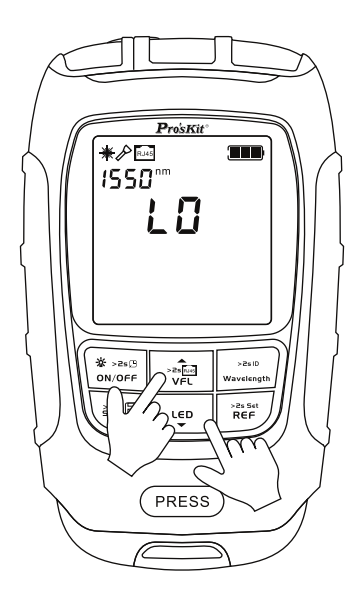

# Prueba de cables de Red LAN

Presione el pulsador  $($  PRESS $)$  y extraiga el módulo remoto.

Conecte un extremo el cable bajo prueba al módulo remoto y el otro extremo en la unidad principal.

Encender el dispositivo, presionar el botón  $\frac{4}{\omega_{\text{ovoff}}}$ , durante 2 segundos

Presione prolongadamente la tecla  $\frac{1}{\sqrt{1.5}}$  , en la pantalla aparecerá "RJ45", la secuencia de prueba comenzará automáticamente 1-2- 3-4-5-6-7-8, esta secuencia se debe corresponder con la del módulo remoto, en el caso de cortocircuito, abierto o par cambiado el fallo se reflejará en la unidad remoto.

Una vez finalizada la prueba, introduzca el módulo remoto en su alojamiento y asegúrese de que este bien alojado.

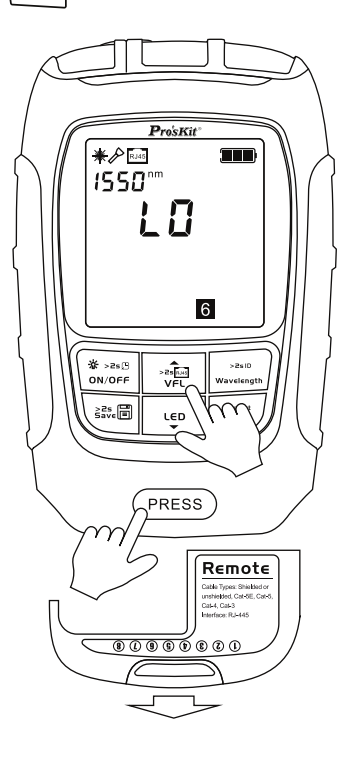

# Indicación del estado de carga de la batería.

El dispositivo tiene un indicador del estado de la batería. Cuando la energía de la batería es inferior al 20%, de debe apagar el dispositivo y recargarlo cuanto antes. El mantener la batería con baja tensión durante un largo tiempo acortará su vida útil.

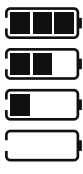

Remanente de carga: 80% --- 100%

Remanente de carga: 40% --- 80%

Remanente de carga: 20% --- 40%

Remanente inferior al 20%

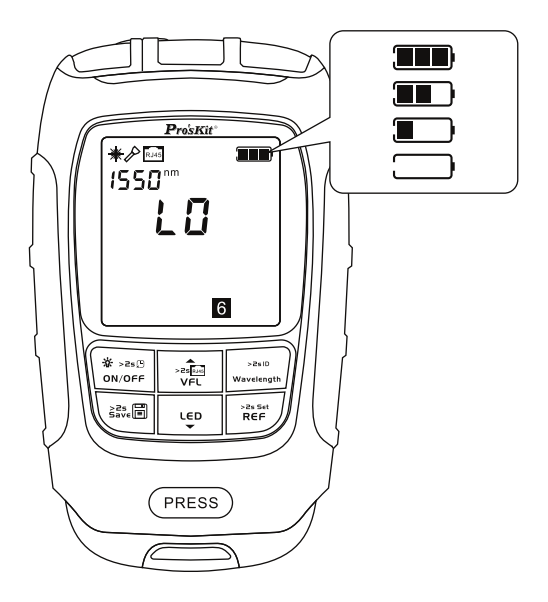

# Carga de la batería

Inserte el cable Micro USB a un cargador o adaptador de carga de 5 V/1A, conecte el otro extremo al dispositivo, el tiempo de carga debe ser inferior a 24 horas.

PRECAUCIÓN: No deje desatendido el dispositivo durante el periodo de carga.

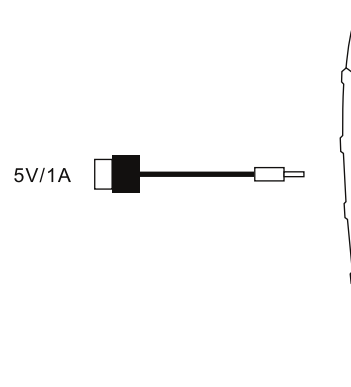

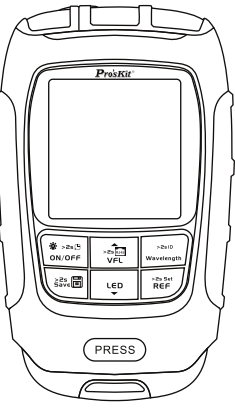

# Especificaciones

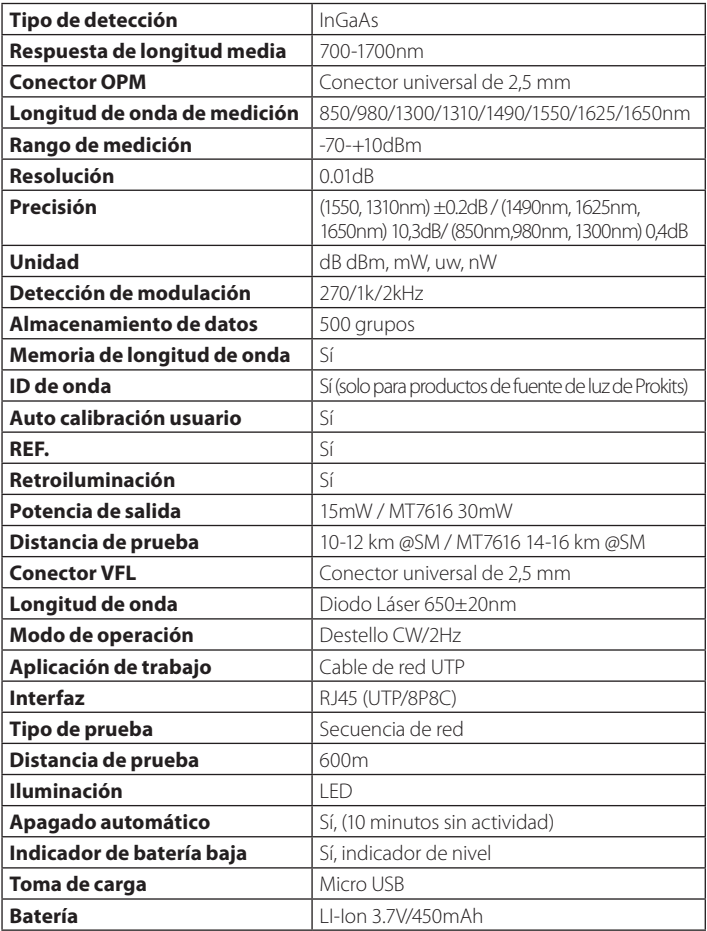

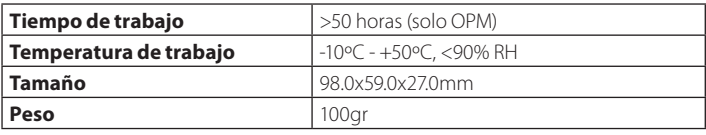

- a 20°C ±2°C, 40% -60% HR, con fibra de prueba estándar
- Rango de precisión: +3dBm--60dBm
- Otros de la siguiente manera: +0.8dB: +3dBm-+6dBm. -60dBm--65dBm ±3,0dB: +6dBm-+10dBm, -65dBm--70dBm
- La distancia de prueba se verá afectada por el entorno y la sensibilidad visual

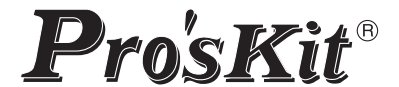

寶工實業股份有限公司 PROKIT'S INDUSTRIES CO., LTD.

http://www.prokits.com.tw E-mail: pk@mail.prokits.com.tw

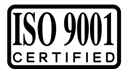